# **EL APRENDIZAJE DEL ÁLGEBRA LINEAL BASADO EN ALGORITMOS: UN ENFOQUE CON CALCULADORAS**

*Eje Temático V: Nuevas Tecnologías, Materiales Didácticos y Transformación Educativa*  M. en C. José Luis Hernández González<sup>1</sup>; Dra. Myrna Enedelia González Meneses<sup>2</sup>; Ing. Enrique Acoltzi Bautista $^1$ , M. en C. Eduardo Sánchez Lucero $^1$ 

*1 Instituto Tecnológico de Apizaco, <sup>2</sup>Universidad Politécnica de Tlaxcala Región Poniente jluishernandezg@yahoo.com*; *myrnagm@yahoo.com*; *enriqueab01@hotmail.com; esanlu@hotmail.com*

#### **Resumen**

La enseñanza de las matemáticas en todos los niveles, ha sido una tarea compleja. Desafortunadamente, no se han generado nuevas propuestas para la enseñanza aprendizaje y aún se trabaja con enfoques mecánicos y memorísticos, basados en acciones rutinarias y resolución de ejercicios repetitivos. El caso del aprendizaje del álgebra lineal, no es la excepción, ya que se acostumbra a introducir la solución grafica a alumnos de secundaria, la introducción y resolución de métodos básicos en alumnos de nivel medio superior y la enseñanza aprendizaje de métodos avanzados en nivel superior y aunque los métodos empleados son relativamente simples, la complicación radica en el proceso rutinario, aburrido y abrumador de operaciones matemáticas (que por así decirlo, son demasiado simples, "operaciones aritméticas elementales: suma, resta multiplicación y división"). En esta propuesta, se presenta una estrategia denominada *aprendizaje por algoritmos*, que con el empleo de una calculadora virtual "Voyage 200" es posible realizar los pasos algorítmicos para resolver un sistema de ecuaciones a través de la notación matricial, permitiéndole al alumno conocer el proceso algorítmico, ejecutar paso a paso el proceso de resolución y la simplificación de tiempo y operaciones aritméticas, permitiéndole incrementar la cantidad de problemas a resolver, así como su complejidad en el tamaño de sistemas de ecuaciones planteado, lo que permite destinar mayor cantidad de tiempo al aprendizaje de conceptos únicamente enunciados por falta de tiempo.

*Palabras clave: Calculadora Virtual, Matrices, Algoritmos* 

## **Introducción**

Con la incursión en el mundo globalizado, la educación en nuestro país ha entrado en el rol de la enseñanza por competencias, aunque es desconocido por una gran cantidad de docentes, existen diferentes planteamientos y reformas que se han aplicado para incursionar en el mercado económico de los países Europeos, ahí que se han flexibilizado planes y programas de estudio con la finalidad de empatar los conocimientos con Instituciones en el extranjero. El inicio en la educación superior por competencias, se dio a través del proyecto Tuning y Tuning Latinoamérica donde se requiere la actualización de los planes de estudios con orientación al desarrollo de competencias y actualmente se incursiona en la acreditación de competencias profesionales. El

Instituto Tecnológico de Apizaco, perteneciente al nuevo Tecnológico Nacional de México inicio se transformación de planes y programas de estudio en el 2009-2010 para todas las carreras de ingenierías que se imparten a nivel nacional, en ellas se ha tomado la decisión de establecer una serie de materias denominadas de tronco común o básicas dentro de las que se encuentra el álgebra lineal. Por otro lado, la enseñanza de las matemáticas a través de nuevas tecnologías, no es una novedad, existen un sinfín de tesis de maestría y doctorado en enseñanza de las matemáticas y/o enseñanza de las ciencias que se basan en el uso de equipo de cómputo.

Existen dos posturas de los docentes respecto al uso de la tecnología en la enseñanza de las matemáticas, aquellos que consideran que el alumno debería resolver a mano problemas y los que consideran que es mejor usar tecnología para el trabajo mecánico, monótono y repetitivo. En esta propuesta, se hace la aclaración que se considera que el alumno que puede resolver problemas por algoritmos de cómputo puede resolver problemas a mano. Aunque ya es un postura "arcaica", la oposición a la enseñanza de las matemáticas con nuevas tecnologías y que la gran mayoría de los programas en competencias incluyen una serie de actividades o inclusive unidades completas con el uso de algún software y actividades de laboratorio de cómputo, la enseñanza aprendizaje de las matemáticas no lo es; es decir existen docentes que aún evalúan y critican a los alumnos por no saber calcular la raíz cuadrada de un número a mano, "aunque nunca en su vida sea necesario determinarlo de esa manera".

## **Antecedentes**

Existen una serie de estrategias para desarrollar competencias, algunas son apropiadas para ciertas materias, pero es difícil decidir cuál es la adecuada para la enseñanza de las matemáticas o en su caso, no se cuenta con materiales apropiados para aplicar la estrategia; Pimienta (2012), propone las siguientes "estrategias de enseñanza aprendizaje":

- Proyectos
- Estudios de caso
- Aprendizaje basado en problemas
- Aprendizaje basado en TICs
- Simulación
- Webquest
- Otros

Las estrategias propuestas pueden ser más complejas de lo que se presenta, es decir, las actividades que se proponen son simplistas y aplicables a otro tipo de materias diferentes a las denominadas "duras" como son las de física, química y matemáticas, en particular para las de matemáticas de nivel superior que se consideraron como de tronco común en el Tecnológico Nacional de México y que pueden diferir entre ingenierías son:

- Cálculo diferencial
- Calculo integral
- Álgebra lineal
- Cálculo vectorial
- Ecuaciones Diferenciales

Que son los cursos mínimos que se requiere para acreditar por CACEI (Consejo de Acreditación de la Enseñanza de la Ingeniería Superior).

Retomando el caso de la raíz cuadrada, que se considera como un clásico problema de enseñanza de las matemáticas a través de algoritmos, Pérez (2015) hace una revisión de los algoritmos tradicionales de la educación básica, donde describe las problemáticas que ya se planteaban acerca del aprendizaje de las matemáticas a lápiz y papel, también da una definición de algoritmos a través de los Trabajos que realizó Turing.

## **Desarrollo**

El curso de álgebra lineal ha sido desarrollado desde dos ópticas, la matemática y por medio de métodos numéricos, se ha observado gran consistencia en cuando a los temas y formas de enseñanza, por un lado, el curso de álgebra lineal que incluye las unidades números complejos, matrices y determinantes, sistemas de ecuaciones lineales, espacios vectoriales y transformaciones lineales, donde se detallan las unidades apropiadas para el enfoque algorítmico son:

### **2. Matrices y determinantes.**

2.1 Definición de matriz, notación y orden. 2.2 Operaciones con matrices.

### **2. 3 Clasificación de las matrices.**

- 2.4 Transformaciones elementales por renglón. Escalonamiento de una matriz. Rango de una matriz.
- 2.5 Cálculo de la inversa de una matriz.
- 2.6 Definición de determinante de una matriz.
- 2.7 Propiedades de los determinantes.
- 2.8 Inversa de una matriz cuadrada a través de la adjunta.
- 2.9 Aplicación de matrices y determinantes.
- 3. Sistemas de ecuaciones Lineales.
- 3.1 Definición de sistemas de ecuaciones lineales.
- 3.2 Clasificación de los sistemas de ecuaciones lineales y tipos de solución.
- 3.3 Interpretación geométrica de las soluciones.

3.4 Métodos de solución de un sistema de ecuaciones lineales: Gauss, Gauss-Jordan, inversa de una matriz y regla de Cramer.

## **3. 5 Aplicaciones.**

El curso de métodos numéricos contiene las siguientes unidades: introducción a los métodos numéricos, solución de ecuaciones no lineales de una variable, interpolación, integración numérica, solución de sistemas de ecuaciones lineales y solución de ecuaciones no lineales. Se detallan las unidades que se refieren al álgebra lineal:

- 5.1. Eliminación Gaussiana
- 5.2. Método de Gauss-Jordan
- 5.3. Método de Gauss-Seidel
- 5.4. Aplicaciones de los sistemas de ecuaciones lineales.
- 5.5. Uso de herramientas computacionales.

Retomando los algoritmos del curso de métodos numéricos, que equivalen a los procedimientos para operaciones del álgebra lineal, se han optado por realizar dos tipos de actividades dependiendo del curso y del alcance de conocimientos de programación de los alumnos (en realidad no se requieren demasiados conocimientos de programación), para el curso de métodos numéricos se realiza la actividad mediante QOctave, que es software libre equivalente a Matlab, con la construcciones de funciones para realizar las operaciones del método de Gauss.

Se desarrollaron las siguientes funciones:

- a) aument()
- b) mrow()
- c) mrowadd()

Para dos métodos en particular se crearon los programas:

- 1. Gausssa()
- 2. Gaussjor()

Correspondientes al método de Gauss con sustitución hacia atrás y el método de Gauss Jordan. Respecto al método de Gauss con sustitución hacia atrás se trata de construir una matriz triangular superior y posteriormente realizar la sustitución hacia atrás, además, por propiedades de determinantes podemos calcular el determinante de la matriz (una matriz triangular superior el determinante consiste en multiplicar los elementos de la diagonal), de aquí se pueden realizar otros programas para los demás métodos de solución como el método de Cramer.

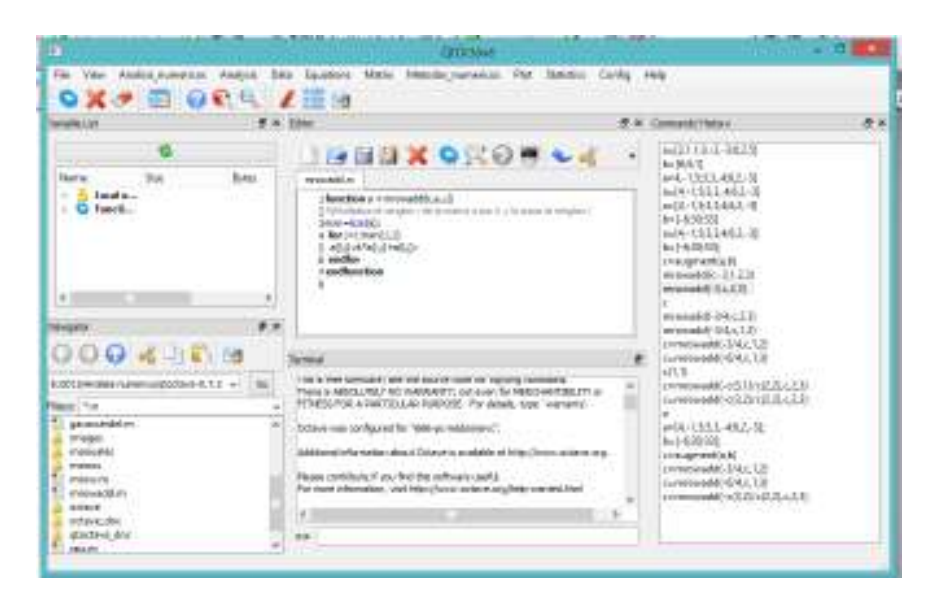

**Figura 1. Editor de QOctave.**

#### *Se ejemplifica el procedimiento en QOctave*

No es necesario abrir las funciones, se pueden usar como librerías dentro del directorio de trabajo.

Ejemplo. Resolver

$$
4x1 - x2 + 5x3 = - 6...(1)
$$
  
\n
$$
3x1 + 3x2 - 4x3 = 30...(2)
$$
  
\n
$$
6x1 + 2x2 - 3x3 = 33...(3)
$$

Seleccione como pivote el elemento (1,1), multiplique por –3/4 y al producto resultante sume con el renglón (2) del término a eliminar (2,1).

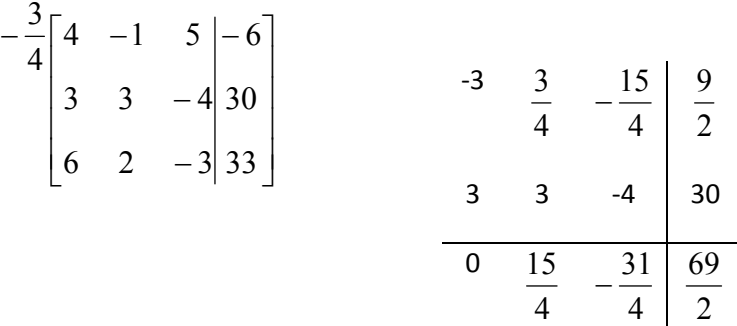

Repita el procedimiento seleccionando nuevamente el elemento  $(1,1)$  como pivote y multiplique por –6/4 y al producto resultante sume con el renglón (3) del término a eliminar (3,1).

-6 3 15 9 6 − − − − 4 1 5 6 2 2 4 <sup>15</sup> <sup>0</sup> 31 69 − 6 2 -3 33 4 4 2 − 6 2 3 33 0 7 21 42− 2 2 

Seleccione como pivote el elemento (2,2), multiplique por –14/15 y al producto resultante sume con el renglón (3) del término a eliminar (3,2).

$$
-\frac{14}{15} \begin{bmatrix} 4 & -1 & 5 & -6 \\ 0 & \frac{15}{4} & -\frac{31}{4} & \frac{69}{2} \\ 0 & \frac{7}{2} & \frac{21}{2} & 42 \end{bmatrix}
$$

$$
\begin{array}{ccc|c}\n0 & -\frac{7}{2} & \frac{217}{30} & -\frac{161}{5} \\
0 & \frac{7}{2} & -\frac{21}{2} & 42\n\end{array}
$$

15

5

Ahora que ha de descriptante de la formado <del>una matriz triangular super</del>ior escriba el de la formado de la formado de la formado de la formado de la formado de la formado de la formado de la formado de la formado de la fo sistema de ecuaciones resultante.

$$
\begin{bmatrix} 4 & -1 & 5 & -6 \ 0 & \frac{15}{4} & -\frac{31}{4} & \frac{69}{2} \\ 0 & 0 & -\frac{49}{15} & \frac{49}{5} \end{bmatrix}
$$
  

$$
\begin{array}{c} 4x_1 - x_2 + 5x_3 = -6 & \dots(1') \\ \frac{15}{4}x_2 - \frac{31}{4}x_3 = \frac{69}{2} & \dots(2') \\ -\frac{49}{15}x_3 = \frac{49}{5} & \dots(3') \end{array}
$$

Asigne last the contract of the contract of the contract of the contract of the contract of the contract of the contract of the contract of the contract of the contract of the contract of the contract of the contract of th

matrices en las variables a y b y en c la matriz aumentada

```
octave:20> a=[4,-1,5;3,3,-4;6,2,-3];
octave:21> b=[-6;30;33];
octave:22> c=augment(a,b)
C =4 - 1 5 -63 3 -4 30
 6
   2 - 3 33
```
Elimine el elemento c(2,1) multiplicando por -3 en renglón 1 y sumando al renglón 2.

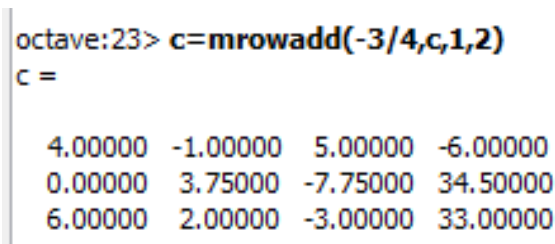

**Figura 3. Eliminar el elemento c(2,1).**

**Figura 2. Asignación de variables y matriz aumentada.**

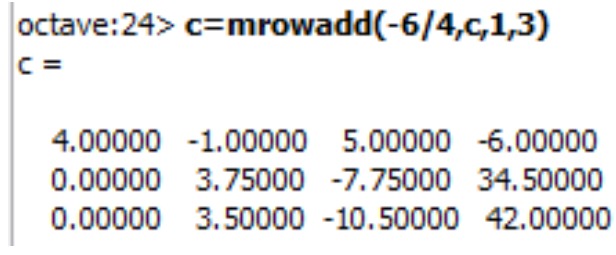

**Figura 4.Eliminar el elemento c(3,1).**

Extienda la idea y en lugar de usar los números utilice los subíndices, es decir en lugar de usar 3.5 use c(3,2)

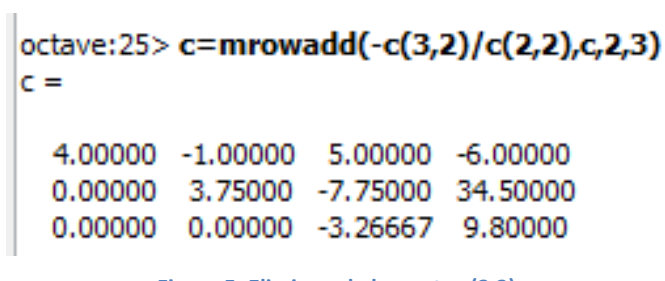

**Figura 5. Eliminar el elemento c(3,2).**

El alumno podrá resolver sistemas de ecuaciones de mayor.

En el caso en que los alumnos no han llevado cursos formales de programación o se dificulta el aprendizaje con la experiencia del QOctave, se ha tomado como alternativa el uso de la calculadora Voyage 200.También se pueden realizar programas en el lenguaje propio de la calculadora denominado TBasic, la calculadora cuenta con su editor de programas.

La alternativa sin necesidad de realizar programación es usar tres comandos básicos:

- a) augment()
- b) mRow()
- c) mRowAdd()

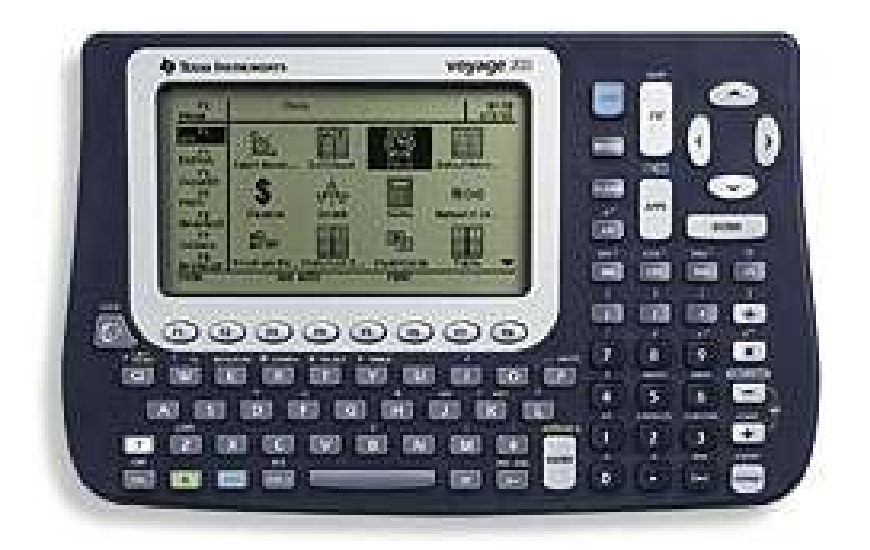

**Figura 6. Calculadora Voyage 200, Texas Instruments.**

De la guía de referencia:  $\overline{a}$ 

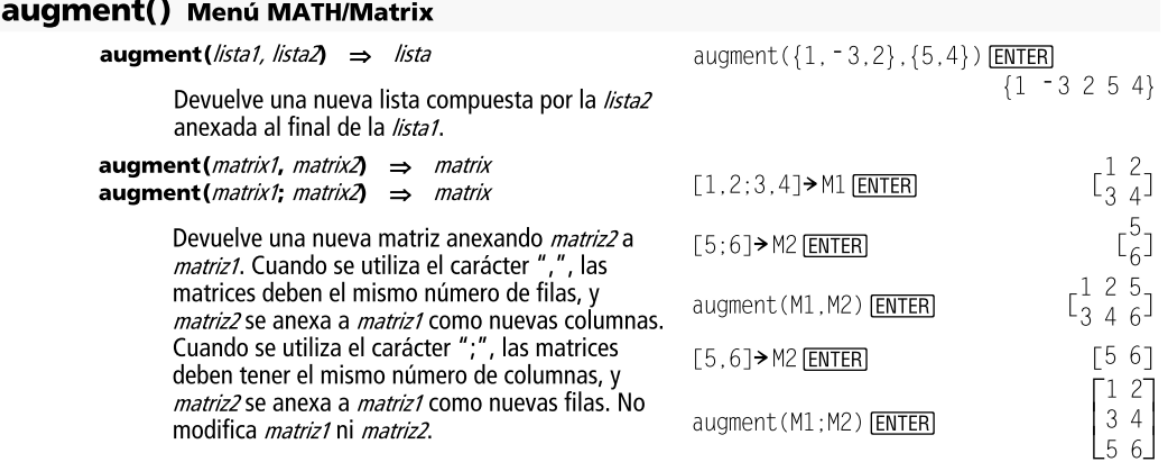

#### **Figura 7. augment().**

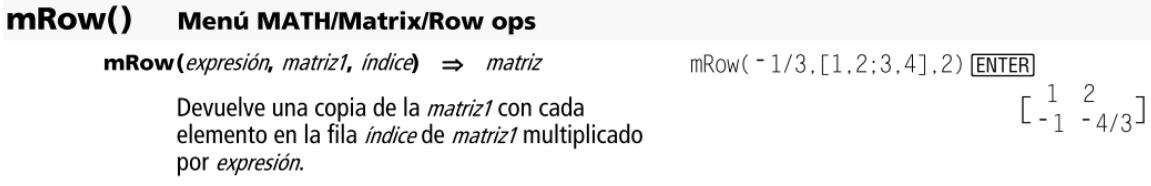

**Figura 8. mRow().**

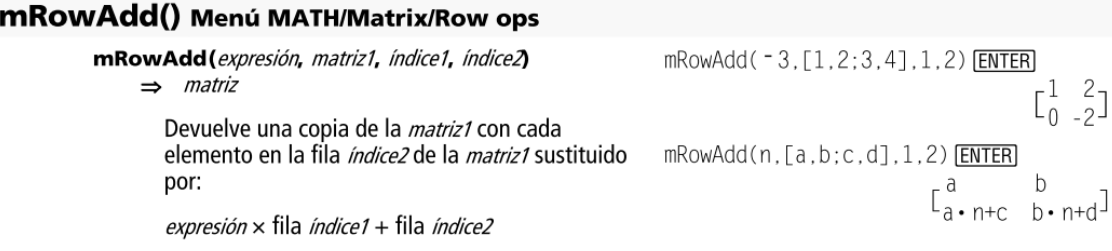

#### **Figura 9. mRow().**

Debido a que el costo de la calculadora TI Voyage 200 es elevado, se ha optado como alternativa usar el emulador denominado Voyage 200.

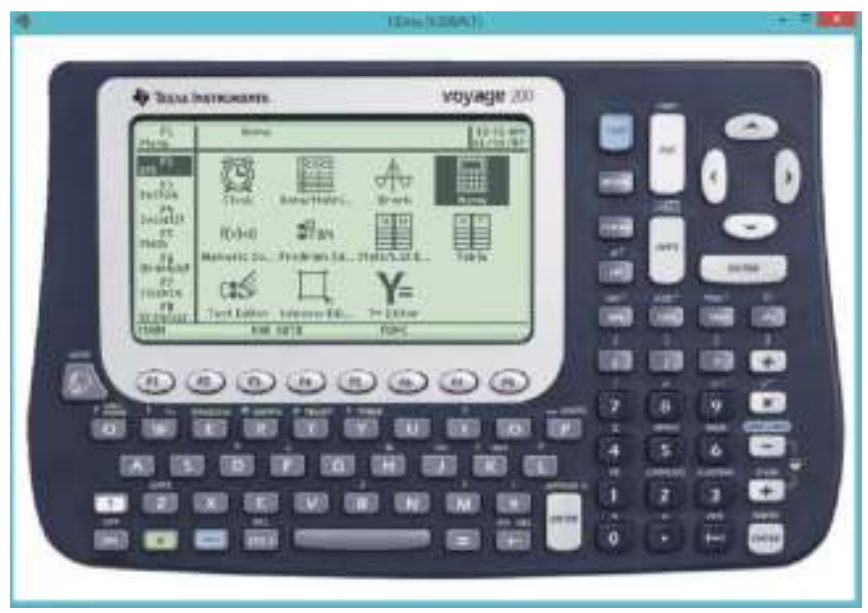

**Figura 10. Calculadora Voyage 200 virtual.**

*La asignación de matrices es similar en la Voyage 200* 

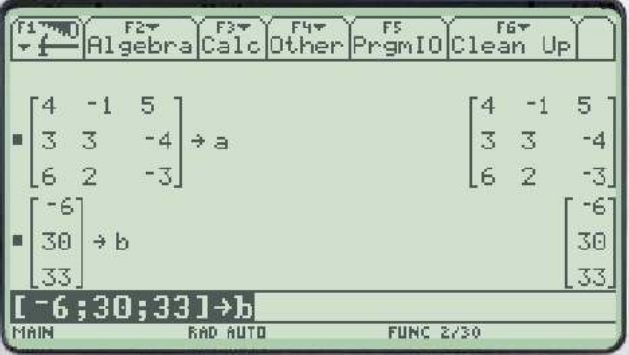

**Figura 11. Asignación de variables.**

| <b>Line Market</b> |                         |                  |  |  |  |  |
|--------------------|-------------------------|------------------|--|--|--|--|
|                    | $augment(a, b) \nmid c$ |                  |  |  |  |  |
|                    |                         |                  |  |  |  |  |
|                    | augment <a,b>→c </a,b>  |                  |  |  |  |  |
|                    | <b>BAD AUTO</b>         | <b>FUNC 3/30</b> |  |  |  |  |

**Figura 12. Matriz aumentada.**

| mRowAdd( - 3/4, c, 1, 2) → c |          |   |      |                  |      |  |
|------------------------------|----------|---|------|------------------|------|--|
|                              |          |   |      |                  |      |  |
|                              |          | Θ | 15/4 | $-31/4$          | 69/2 |  |
|                              |          |   |      |                  |      |  |
| sowadd <                     |          |   |      |                  |      |  |
|                              | RAD AUTO |   |      | <b>FUNC 4/30</b> |      |  |

**Figura 13. Eliminar el elemento c(1,2).**

| $= n$ RowAdd( - 6/4, c, 1, 3) + c |   |                    |  |
|-----------------------------------|---|--------------------|--|
|                                   | 同 | $15/4 - 31/4 69/2$ |  |
|                                   |   | $7/2$ - 21/2 42    |  |
| nrovadd(~6/4,c,1,3)→c             |   |                    |  |
| RAD AUTO                          |   | <b>FUNC 5/30</b>   |  |

**Figura 14. Eliminar el elemento c(1,3).**

| , c, 2, 3<br>$+C$<br><b>MROWAdd</b> |                 |  |                  |      |  |  |
|-------------------------------------|-----------------|--|------------------|------|--|--|
|                                     |                 |  |                  |      |  |  |
|                                     |                 |  | $-31/4$          | 6972 |  |  |
|                                     | E               |  | - 49/15          | 49/5 |  |  |
| "wAdd<~c[3,2]/c[2,2],c,2,3>→c       |                 |  |                  |      |  |  |
|                                     | <b>RAD AUTO</b> |  | <b>FUNC 6/30</b> |      |  |  |

**Figura 15. Eliminar el elemento c(2,3)**

Considere que la definición y nombre de las función que se elaboraron en QOctave son retomadas de las funciones construidas de la calculadora Voyage 200.

## **Conclusión**

El uso de nuevas tecnologías de la información en la enseñanza de las matemáticas, ha cambiado en la última década; por un lado, se ha abaratado la tecnología, tanto en calculadoras como en computadoras portátiles, han disminuido significativamente de precio y se están diversificando diferentes tecnologías como lo son el uso de dispositivos móviles tales como tabletas y/o celulares. También es importante mencionar, que actualmente existe una gran apertura al uso de software, además de que se incrementan los trabajos de investigación educativa en el campo de la enseñanza de las ciencias a través de nuevas tecnologías. Respecto a la actividad una porcentaje elevado de alumnos ya acostumbra llevar sus computadoras portátiles y se están haciendo expertos en el uso de nuevas tecnologías, basta con hacer el comentario de que existen la

aplicación de la calculadora para dispositivos android para que en la siguiente clase la lleven instalada. La actividad se ha desarrollado en el salón de clases y/o en el centro de cómputo, la instalación de la aplicación es relativamente simpe y se requiere de una clase para describir cada una de las funciones necesarias para realizar diversas operaciones.

### **Referencias**

Arellano, Nieva, Solar y Arista (2012). Arellano Pimentel, J. Jesús; Nieva García, Omar S.; Solar González, Rocío y Arista López, Getsemaní. Software para la Enseñanza-Aprendizaje de Algoritmos Estructurados. Revista Iberoamericana de Educación en Tecnología y Tecnología en Educación No. 8. ISSN 1850-9959. Consultado de: http://teyet-

revista.info.unlp.edu.ar/nuevo/files/No8/TEYET8-art03.pdf, el 12 de septiembre de 2014.

Pimienta (2012). Pimienta Prieto, Julio H. Estrategias de Enseñanza-Aprendizaje. Docencia Universitaria Basada en Competencias. Editorial Pearson.

Pérez (2004). Pérez Jiménez, Antonio. Algoritmos en la Enseñanza y Aprendizaje de las Matemáticas. Revista Premisa. Sociedad Argentina de Educación Matemática. Consultada de:

http://www.soarem.org.ar/Documentos/23%20Perez.pdf, el 12 de marzo de 2014.

Texas Instrument (2005). TI-89 Titanium Voyage 200. Calculadora Gráfica. Texas Instruments Incorporated. Consultado de:

https://education.ti.com/download/es/LATINOAMERICA/FA1DC891957E4700B46 A67255850C592/2E8F9AB12EA645E69486EC13DC3B2B4C/TI89\_Voyage200Gui debook\_Part2\_ES.pdf, el 22 de agosto de 2014.

Zapata y Recaman (2012). Zapata Puerta, Luis Norberto; Recaman Chaux, Hernando. Metodologías Activas aplicadas en la Enseñanza y Aprendizaje de Algoritmos – Una experiencia. Revista Digital Sociedad de la Información No. 37. Edita Cefalea. Consultado de:

http://www.sociedadelainformacion.com/37/algoritmos.pdf, el 08 de marzo de 2015.

Software QOctave Sourceforge http://sourceforge.net/projects/qtoctave.berlios/

### **Anexo**

function  $c = \text{augment}(a, b)$ %Crea la matriz aumentada  $c = [a,b]$ ; endfunction

```
function a = mrow(k, a, i)%Multiplica el renglón i de la matriz a por k 
[m,n]=size(a);
for j=1:n
```
a(i,j)=k\*a(i,j);

```
endfor 
endfunction
```

```
function a = mrowadd(k, a, i, l)
```
%Multiplica el renglón i de la matriz a por k y lo suma al renglón l

mxn=size(a);

for j=1:mxn(1,2)

a(l,j)=k\*a(i,j)+a(l,j);

endfor endfunction

```
function [c, x] = gausssa(a,b)
```

```
% Calcula el método de Gauss con sustitución hacia atras
```

```
clc() 
[m,n]=size(a); 
disp("La matriz aumentada es:") 
c=augment(a,b) 
pause 
for i=1:n-1 
k=1;
for j=i:n-1 
   alpha=-c(k+i,i)/c(i,i);c=mrowadd(-c(k+i,i)/c(i,i),c,i,k+i); 
   printf("Eliminando (%d,%d)\n\n",k+i,i); 
   printf("multiplicar por %3.2f la fila %d y sumarla a la fila %d\n",alpha,i,k+i); 
   c 
   pause 
   k++; 
endfor 
endfor
```

```
disp("Inicia sustitución hacia atras") 
suma=0; 
x(n)=c(n,n+1)/c(n,n); 
for i=1:n-1suma=c(n-i,n+1)/c(n-i,n-i); 
for j=1:i
```
suma=-c(n-i,n-j+1)\*x(n-j+1)/c(n-i,n-i)+suma;

endfor x(n-i)=suma; endfor

endfunction